# **Exportação do Cadastro de Naturezas de Receita**

Esta funcionalidade foi disponibilizada para a equipe da STN para exportação do cadastro de Naturezas de Receitas do SIOP.

# **1. Introdução**

O cadastro de Naturezas de Receitas é mantido pela equipe de receitas da SEAFI da SOF.

## **2. Acesso à Funcionalidade e Controle de Acesso**

Para acessar o cadastro, o usuário precisa perfil:

- STN, ou
- Receita, interno à SOF

Este cadastro está sendo feito pela SOF, sob aprovação da equipe de Receitas da SEAFI.

A funcionalidade é acessada pelo menu SIOP:

Receitas » Configurações Principais » Natureza de Receita

### **3. Tela de Pesquisa de Naturezas de Receita**

Ao clicar no link citado, abre-se a tela com a lista de Naturezas de Receitas.

SIOP<sup>8</sup>

STN 3019 V

Configurações Sair

 $\overline{\mathbf{Q}}$ 

Ħ Receitas

△ Você está aqui »Início » Receitas » Configurações Principais » Natureza de Receita

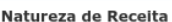

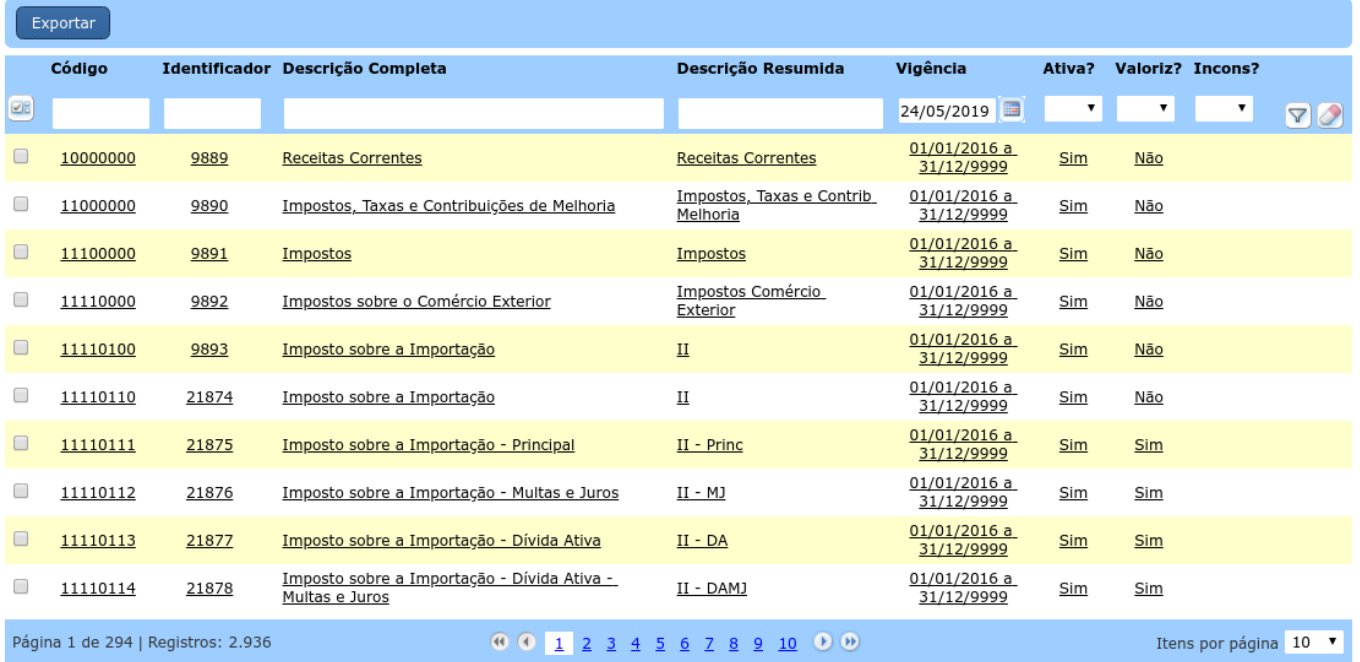

Nesta tela é possível se ver os detalhes do cadastro. Basta clicar na linha relacionada a uma Natureza de Receita. Surgirá uma tela como a abaixo:

△ Você está aqui » Início » Receitas » Configurações Principais » Natureza de Receita

#### Editar Natureza de Receita

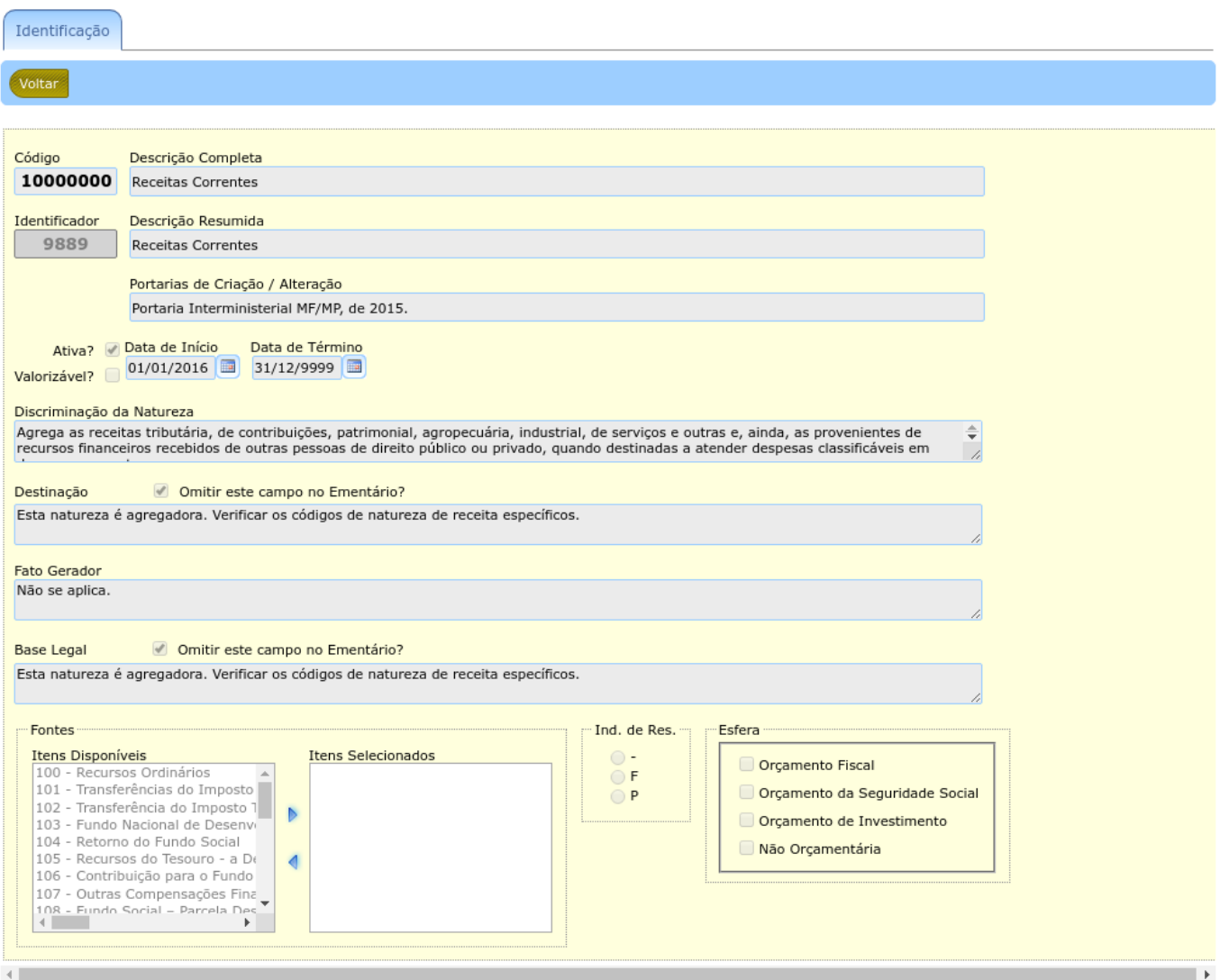

#### **3.1 Exportação da Lista de Naturezas de Receita**

A exportação é feita na tela anterior com a lista de Naturezas de Receitas. Para exportar, basta clicar no botão Exportar

 $\overline{a}$ 

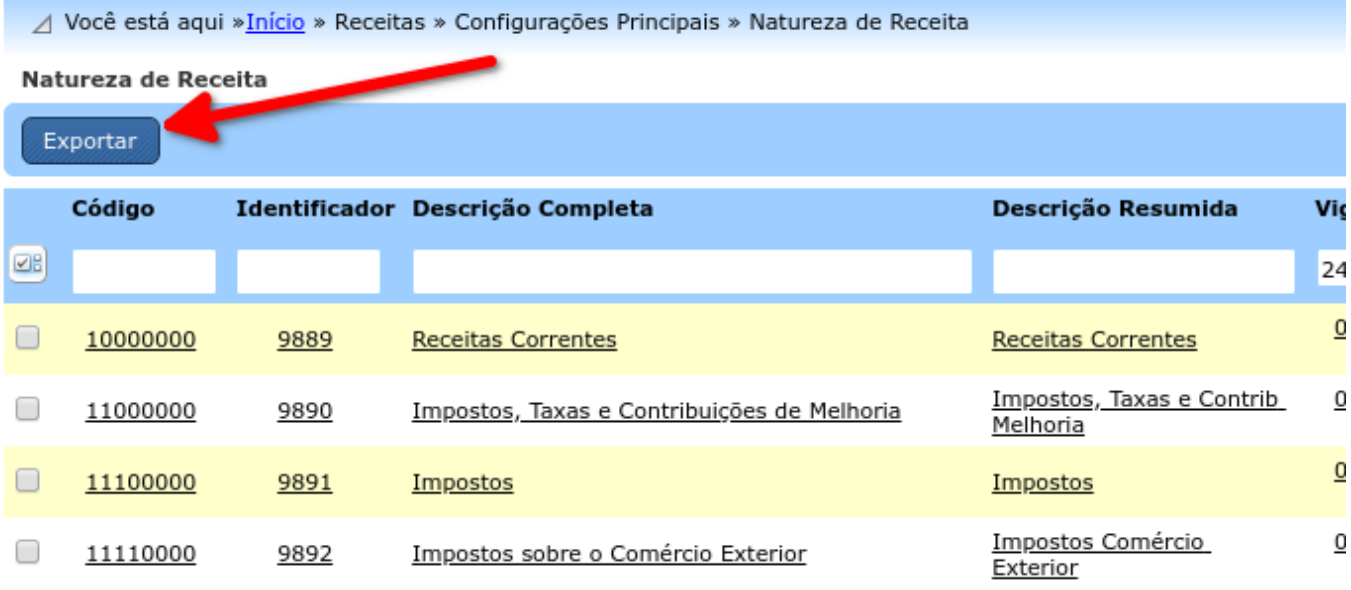

Note que a exportação sempre trará a lista completa de naturezas.